# **WordPress als ActivityPub-Instanz**

# Walter Ebert wee.press

# **Fr@SCon**

05.08.2023 <https://www.flickr.com/photos/64738120@N00/174025408>

# wee.press

The online home for blog posts, themes, plugins, and tools related to WordPress by walter ebert engineering (wee for short).

## **Posts**

Fixing a Surge cache issue with ActivityPub, 23 July 2023

Using WordPress as an ActivityPub instance, 8 July 2023

Introducing the weet theme, 21 June 2023

### All posts

## **Themes**

weet, a wee theme without a header and without default WordPress styles.

 $\mathbf{1}$ .

### **TABLE OF CONTENTS**

Social Web Working Group  $1.1$ 

#### $2.$ Conformance

**Specification Profiles**  $2.1$ 

#### **Objects**  $3.$

 $3.1$ **Object Identifiers** 

- Retrieving objects  $3.2$
- The source property  $3.3$

#### **Actors** 4.

Actor objects  $4.1$ 

#### **Collections** 5.

Outbox  $5.1$ 

- 5.2 Inbox
- $5.3$ **Followers Collection**
- 5.4 **Following Collection**
- $5.5$ **Liked Collection**
- Public Addressing 5.6
- 5.7 **Likes Collection**
- 5.8 **Shares Collection**

#### 6. **Client to Server Interactions**

s://www.w3.org/TR/activitypub/

## **ActivityPub W3C Recommendation 23 January 2018**

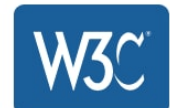

This version: https://www.w3.org/TR/2018/REC-activitypub-20180123/

**Latest published version:** https://www.w3.org/TR/activitypub/

Latest editor's draft: https://w3c.github.io/activitypub/

### Test suite:

https://test.activitypub.rocks/

**Implementation report:** https://activitypub.rocks/implementation-report

### **Previous version:**

https://www.w3.org/TR/2017/PR-activitypub-20171205/

### **Editors:**

Christine Lemmer-Webber Jessica Tallon

### **Authors:**

**Christine Lemmer-Webber** Jessica Tallon **Erin Shepherd Amy Guy Evan Prodromou** 

 $\equiv$  FediDB Fediverse network statistics

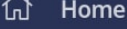

目 Servers

 $\Diamond$  Software

 $\bigoplus$ **Add my Instance** 

- **SITE**
- **Threadiverse: Tracking**  $\frac{1}{\sqrt{2}}$ Lemmy + Kbin
- 啯 **What's New**

涨 Crawler

A **Audit Log** 

**DEV API** 

### v1 API https://fedidb.org/

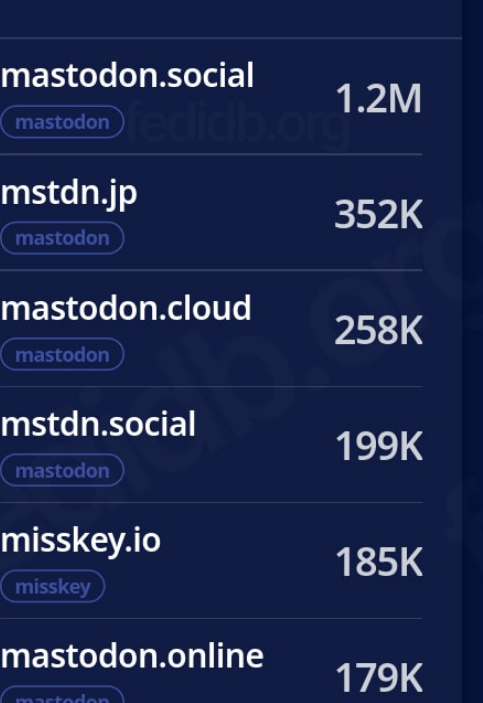

1,000,000,000

800,000,000 600,000,000

**Popular Servers** 

by user count

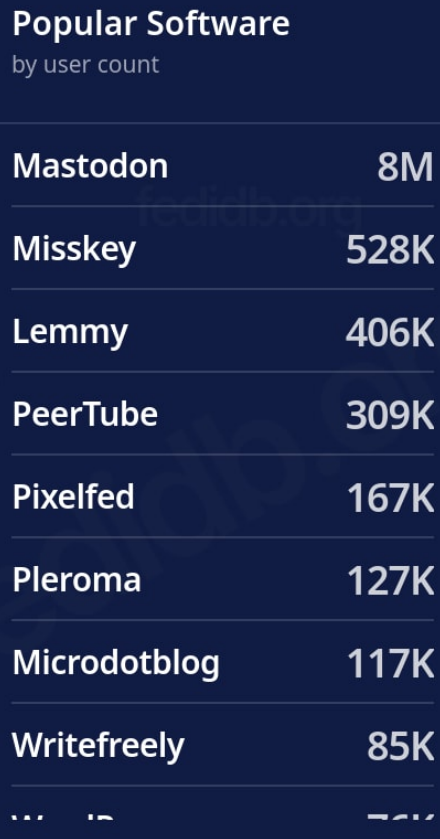

**United States** 903 756 France Germany 596 225 Japan **Finland** 138 Canada 110 **Netherlands** 77 46 **Russia** 

 $\bullet$ 

 $\blacksquare$ 

**Popular Countries** 

by server count

**Fediverse Posts per Month** 

쓰

 $\mathbf{r} \cdot \mathbf{r} = \mathbf{r} \cdot \mathbf{r} = \mathbf{r} \cdot \mathbf{r}$  , where

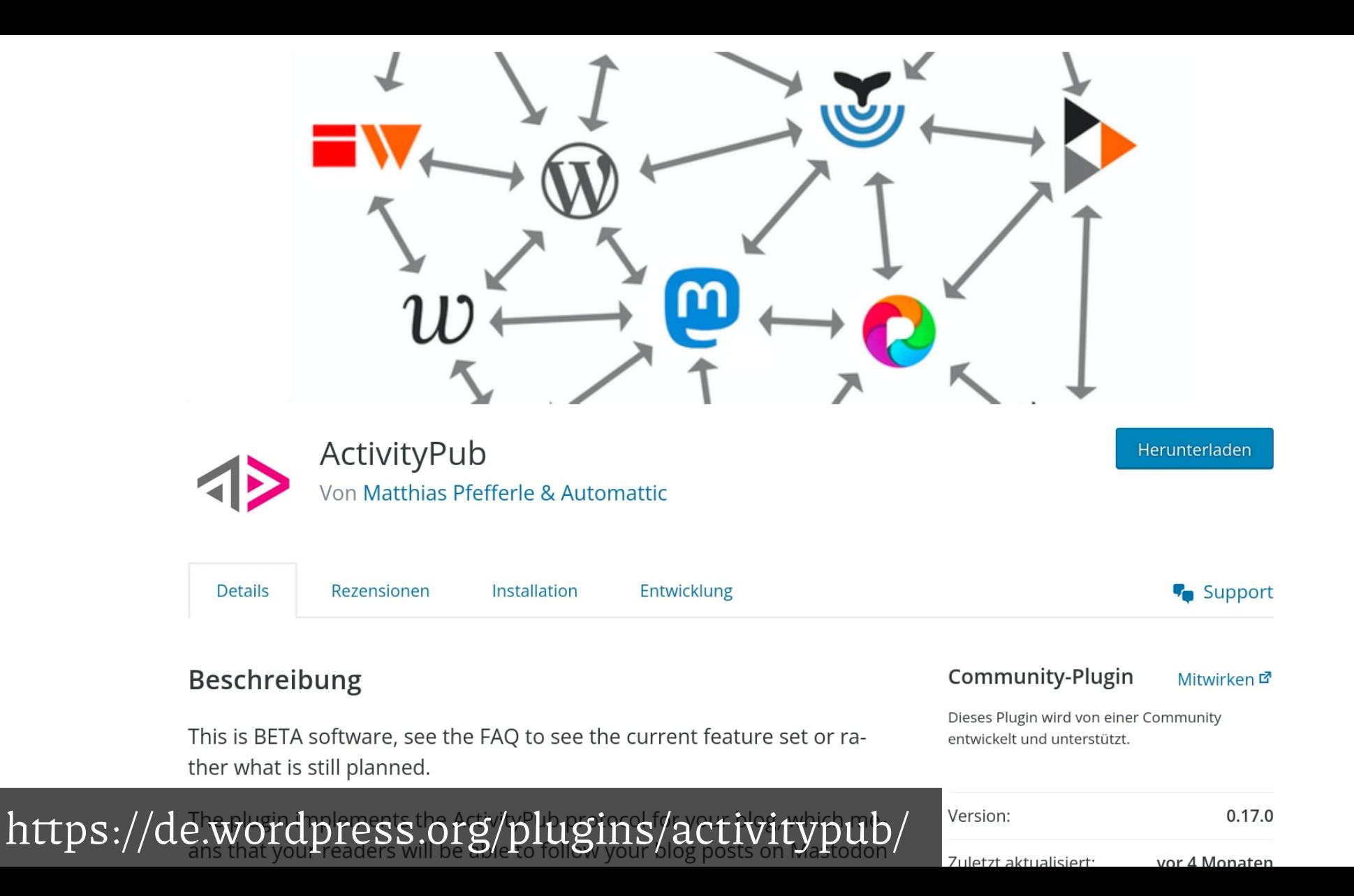

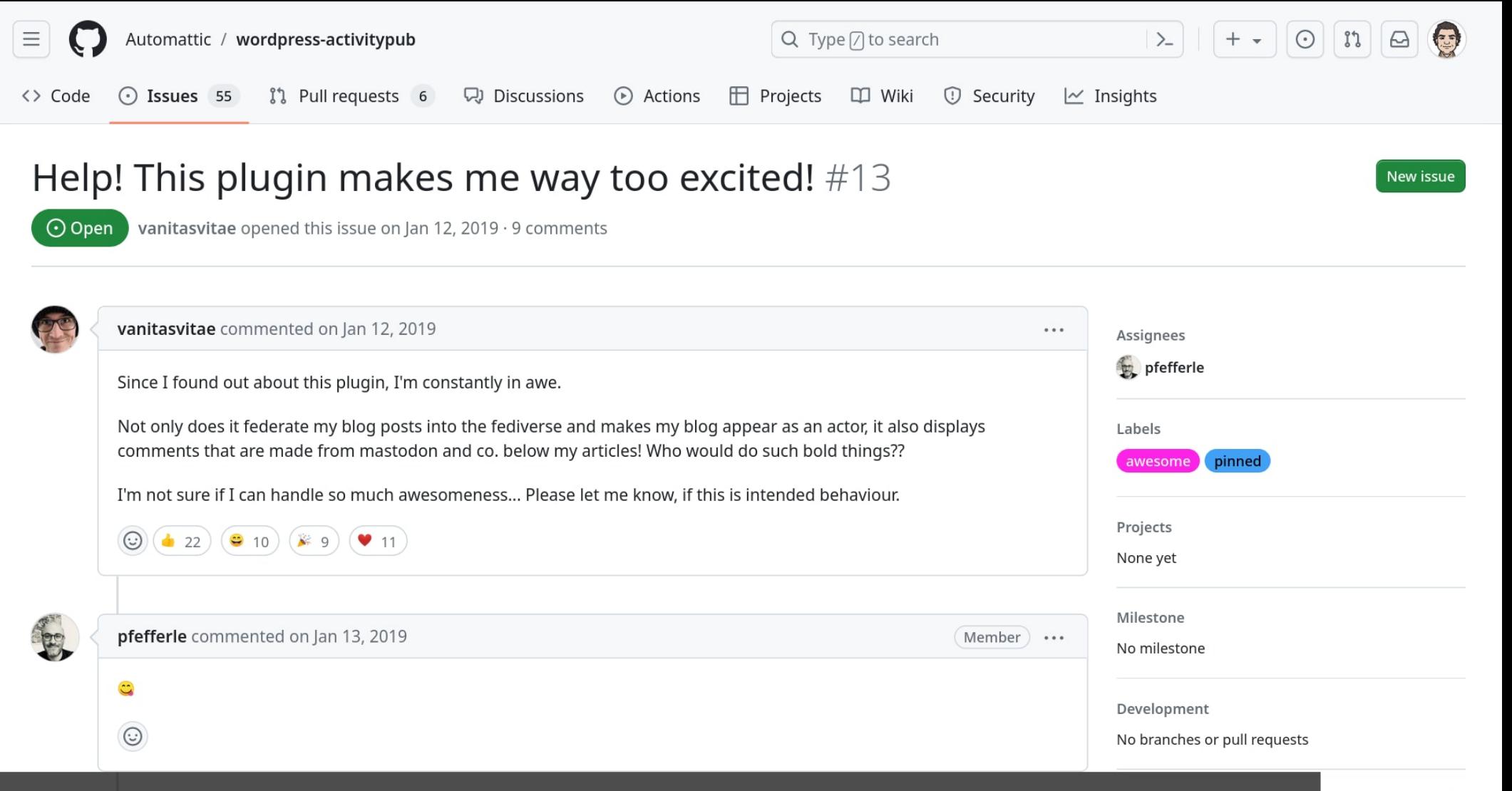

<https://github.com/Automattic/wordpress-activitypub/issues/13>

Customize

# **(Micro-)Blogging?**

# wee.press/blog

# $\rightarrow$ wee.press/posts

<https://de.wordpress.org/plugins/redirection/>

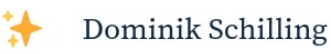

# **HTTP Accept header support** for Surge cache and **ActivityPub**

With the HTTP Accept header it's possible to serve different representations of a resource for the same URI. Activity Pub, the plugin to extend Word Press with some Fediverse features based on the ActivityPub protocol, enhances some default views like author or singular pages with a JSON representation.

 $\bullet\bullet\bullet$ 

https://dominikschilling.de/notes/author/dominik/ -H 'Accept: application/ison' | ig

Grontevt<sup>H</sup>: "https://www.w3.org/ns/activitystreams", "https://w3id.org/security/v1",

 $-1$ 

https://dominikschilling.de/notes/http-accept-header-wordpress-cache-activitypub/

# **HTTP-Anfrage**

Accept: application/activity+json Accept: application/ld+json Accept: application/json

vs.

Accept: text/html

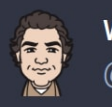

**Walter Fhert** @walterebert@wee.press

This WordPress site uses the ActivityPub plugin to add functionality to interact with Fediverse platforms, like Mastodon. This makes it possible for people to directly follow posts without visiting wee.press. But after my last post, some people told me that the post was returning raw code, not the regular web page. Oh no  $\mathbf{R}$ 

I suspected this could be caused by caching. Only sometimes the post was displaying code. And this is a typical issue, because there are only two hard problems in computer science:

<https://wee.press/posts/using-wordpress-as-an-activitypub-instance/>

# **Fixing a Surge cache issue** with ActivityPub

23 July 2023 @walterebert@wee.press

wee press is a WordPress site that uses the ActivityPub plugin to add functionality to interact with Fediverse platforms, like Mastodon. This makes it possible for people to directly follow posts without visiting the web site. But after my last post, some people told me that the post was returning raw code, not the regular web page. Oh no  $\mathbf{W}$ !

I suspected this could be caused by caching. Only sometimes the post was displaying code. And this is a typical issue, because there are only two hard problems in computer science:

- 1. Cache invalidation
- 2. Naming things
- 3. Off-by-one errors

This site uses the Surge caching plugin. I remembered reading about this problem somewhere. After some duckduckgoing, I found the post that Dominik Schilling wrote about the HTTP Accept header. Turns out

https://wee.press/posts/using-wordpress-as-an-activitypub-instance/

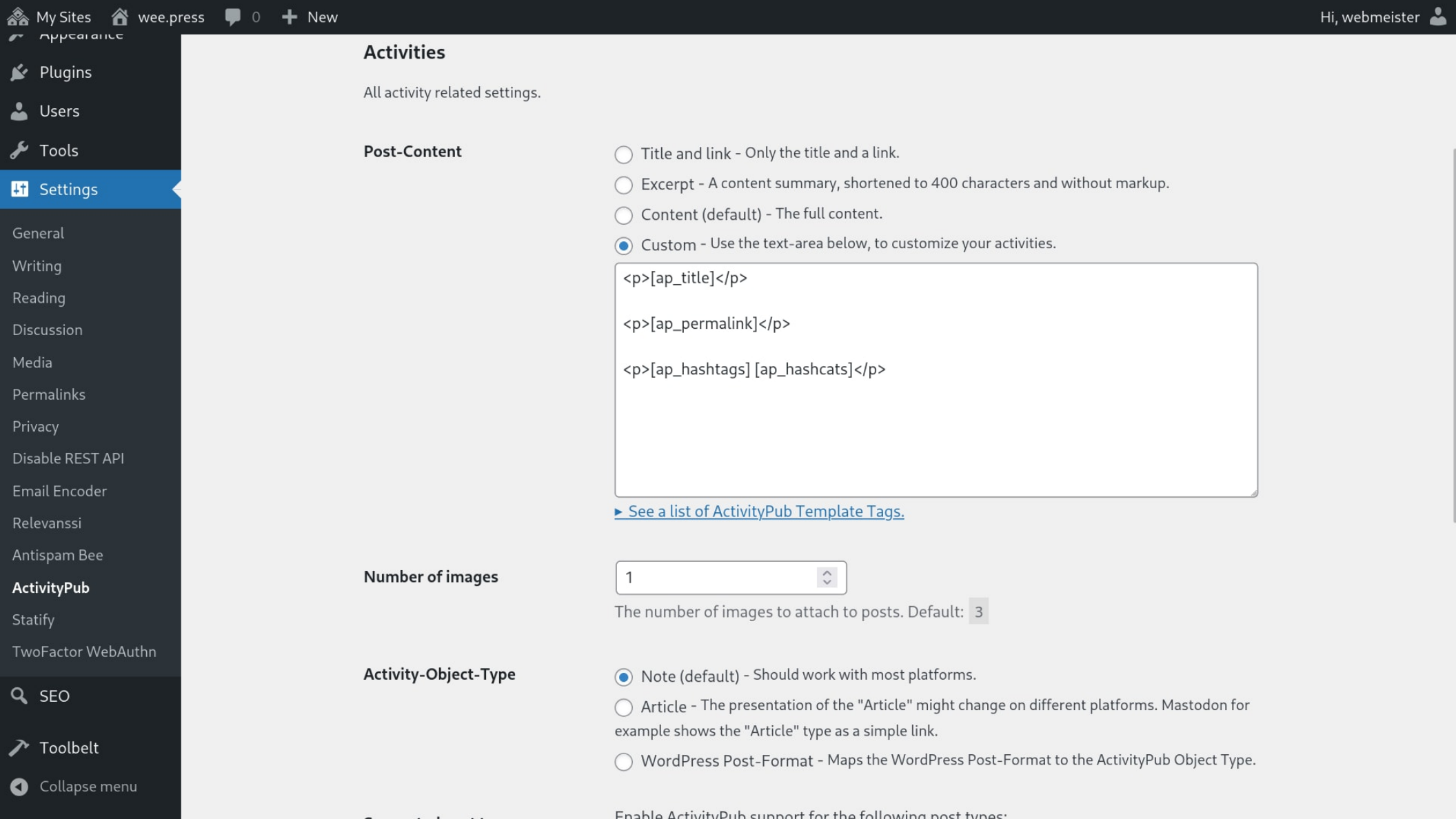

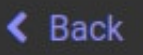

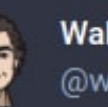

**Walter Ebert** @walterebert@wee.press

Is WordPress slow?

 $8888$ 

 $\circledast$ 

https://wee.press/posts/iswordpress-slow/

### #performance #wordpress

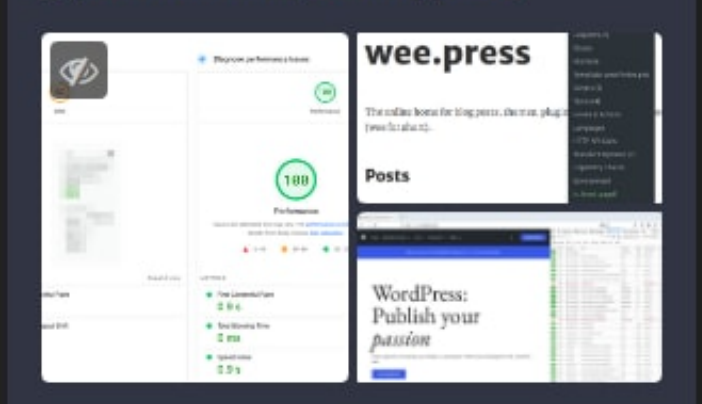

Jul 31, 2023, 18:09 @ 13 1 + 6 0

https://wee.press/posts/is-wordpress-slow/

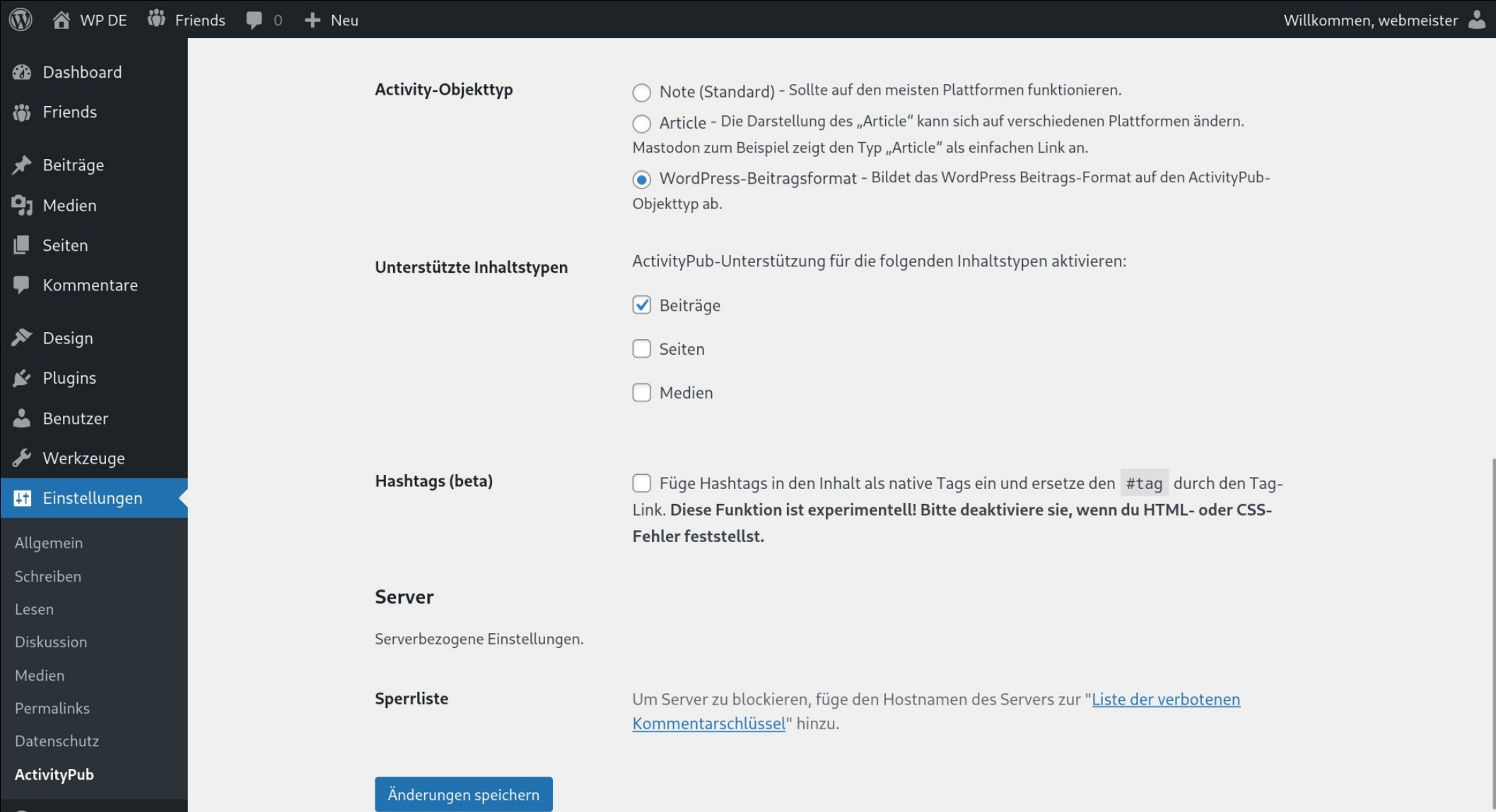

Menü einklappen

flavour. It is also the default theme for my demo/test sites.

You can download the weet theme from wordpress.org or install it directly from your WordPress admin. It is also compatible with ClassicPress.

Je weet toch!

#themes #wordpress

▼ Comments

# One response to "Introducing the weet theme"

1. Walter Ebert says:

21 June 2023 at 13:52

Oh look, the WordPress ActivityPub plugin works! Thank you @pfefferle

rss privacy colophon search activitypub copyright wee.press

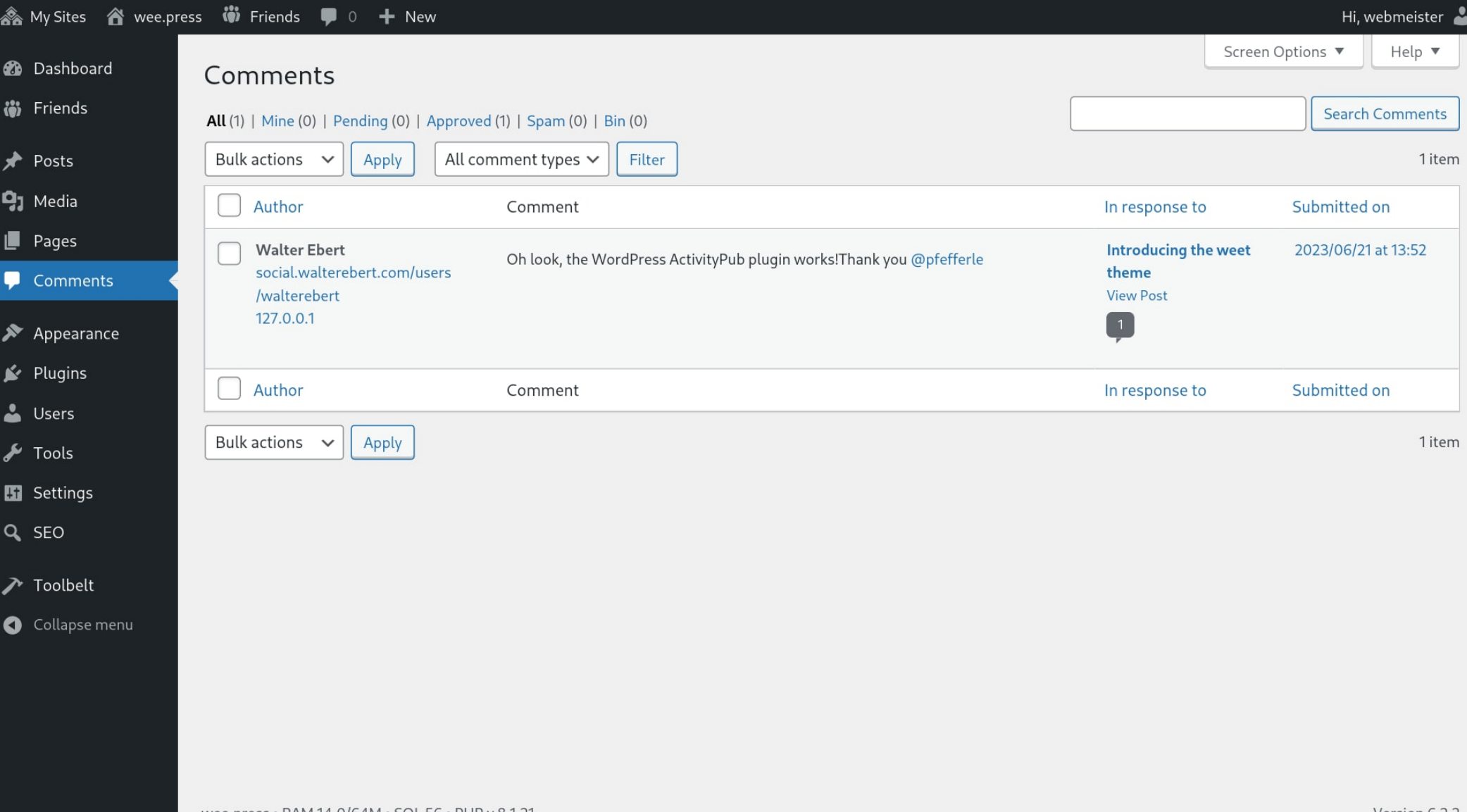

### $F$

 $\bigstar$  Posts

**2** Dashboard

 $\mathbf{Q}_1$  Media

 $\blacksquare$  Pages

Comments

Profile

Profile

Followers (Fediverse)

 $\sqrt{\phantom{a}}$  Tools

Collapse menu

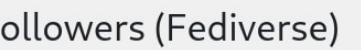

You currently have 12 followers.

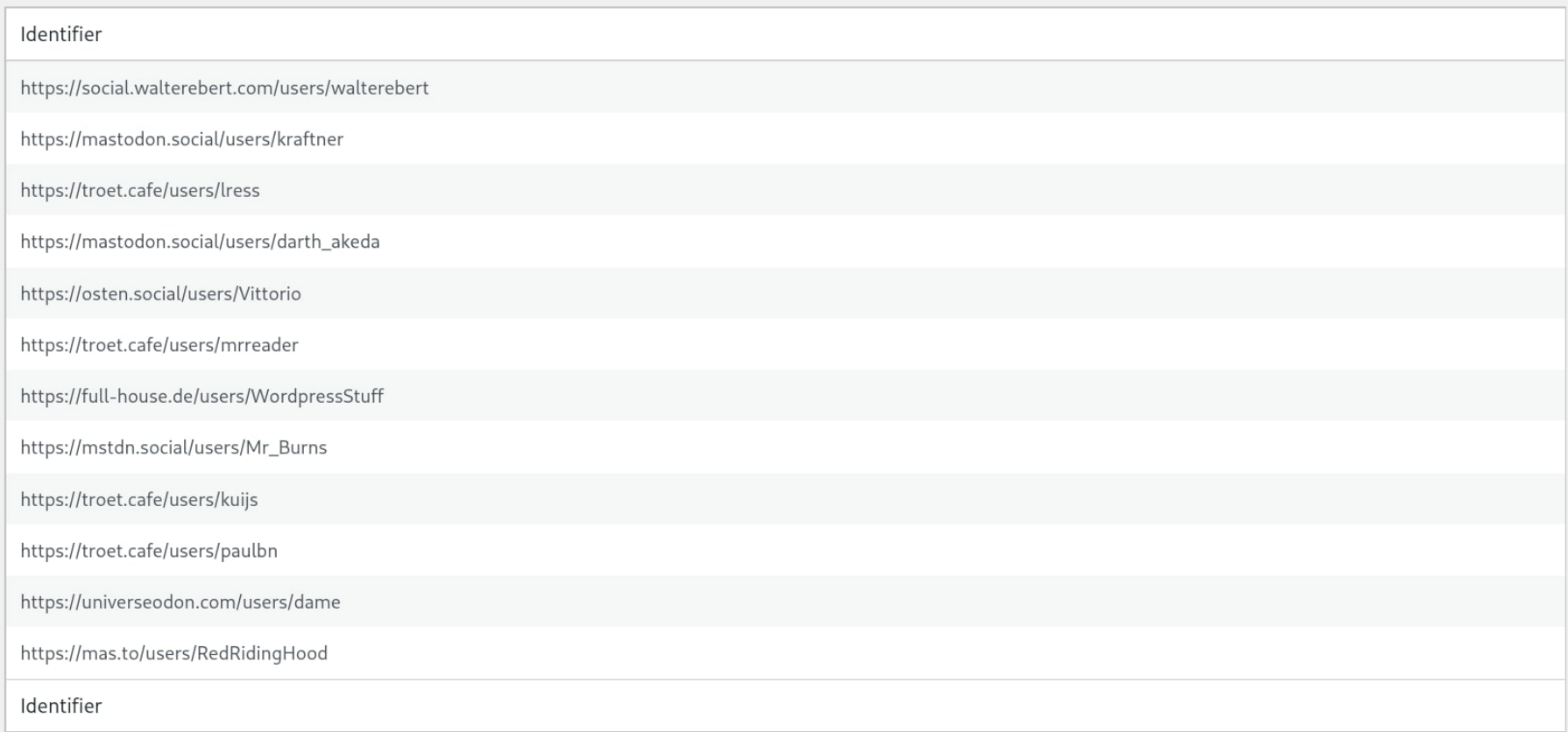

**2** Dashboard

Beiträge

**Q<sub>1</sub>** Medien

I Seiten

 $\blacktriangleright$  Design

 $\mathbf{r}$  Plugins

Benutzer

Werkzeuge

Import

Export

Verfügbare Werkzeuge

Website-Zustand 1

Personenbezogene Daten exportieren

Personenbezogene

Theme-Datei-Editor Plugin-Datei-Editor

**H** Einstellungen

Menü einklappen

Daten löschen

 $\bullet$ 

Kommentare

### Website-Zustand

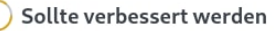

Bericht **Status** 

### **Zustand der Website**

Der Test zum Website-Zustand zeigt Informationen zu deiner WordPress-Konfiguration und zu Elementen, die möglicherweise deine Aufmerksamkeit erfordern.

### 1 kritisches Problem

Kritische Probleme betreffen Elemente, die eine große Auswirkung auf die Leistung oder Sicherheit deiner Website haben können. Die Lösung dieser Probleme sollte priorisiert werden.

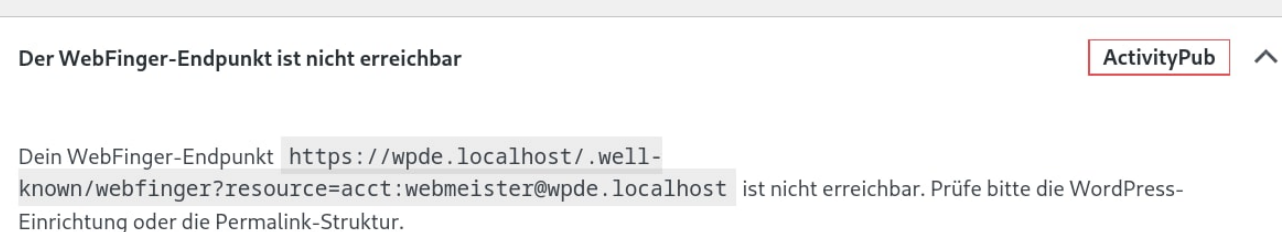

### 4 empfohlene Verbesserungen

Empfoblene Punkte werden als vorteilbaft für deine Website angesehen, auch wenn sie nicht so wichtig sind wie ein kritisches Problem. Sie

## $\langle$  Zurück

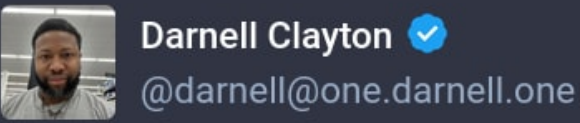

Oh wow! I discovered if someone mentions your #Fediverse handle for your #WordPress blog (if the #ActivityPub plugin is enabled), you receive an email alert along with a permalink to the post.

Example: @darnelltv

This is great (I wish #WriteFreely had something like this), but I wish the notifications came from the app (either WordPress or the dreaded #Jetpack app) & not via email, as that can be overwhelming.

01. Aug. 2023, 07:47  $\cdot$   $\bullet$   $\cdot$  Mona for iPad  $\cdot$   $\bullet$  1  $\bullet$  12

# https://one.darnell.one/@darnell/110812780764687173

 $\circledcirc$ 

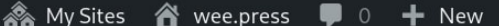

**Log HTTP Requests** 

https://mas.to/inbox

https://universeodon.com/inbox

https://mstdn.social/inbox

https://full-house.de/inbox

https://osten.social/inbox

https://troet.cafe/inbox

https://mastodon.social/inbox

http://rpc.pingomatic.com/

https://social.walterebert.com/inbox

https://wordpress.org/plugins/surge/

Refresh

Clear log

URL

**2** Dashboard

 $\bigstar$  Posts

 $\mathbf{q}_1$  Media

 $\Box$  Pages

Comments

 $\blacktriangleright$  Appearance  $\mathbf{r}$  Plugins

**A** Users

 $\bigtriangledown$  Tools

Available Tools Import Export Site Health Export Personal Data Erase Personal Data **Log HTTP Requests** Redirection

**R** Settings

 $\mathbf h$ 

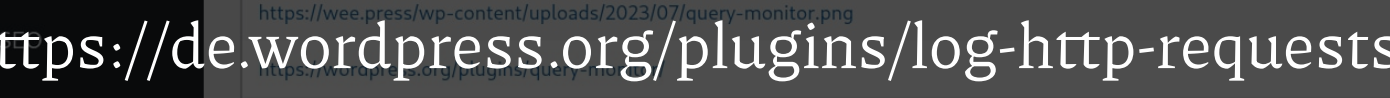

Hi, webmeister

 $1 \quad 2 \quad 3$ 

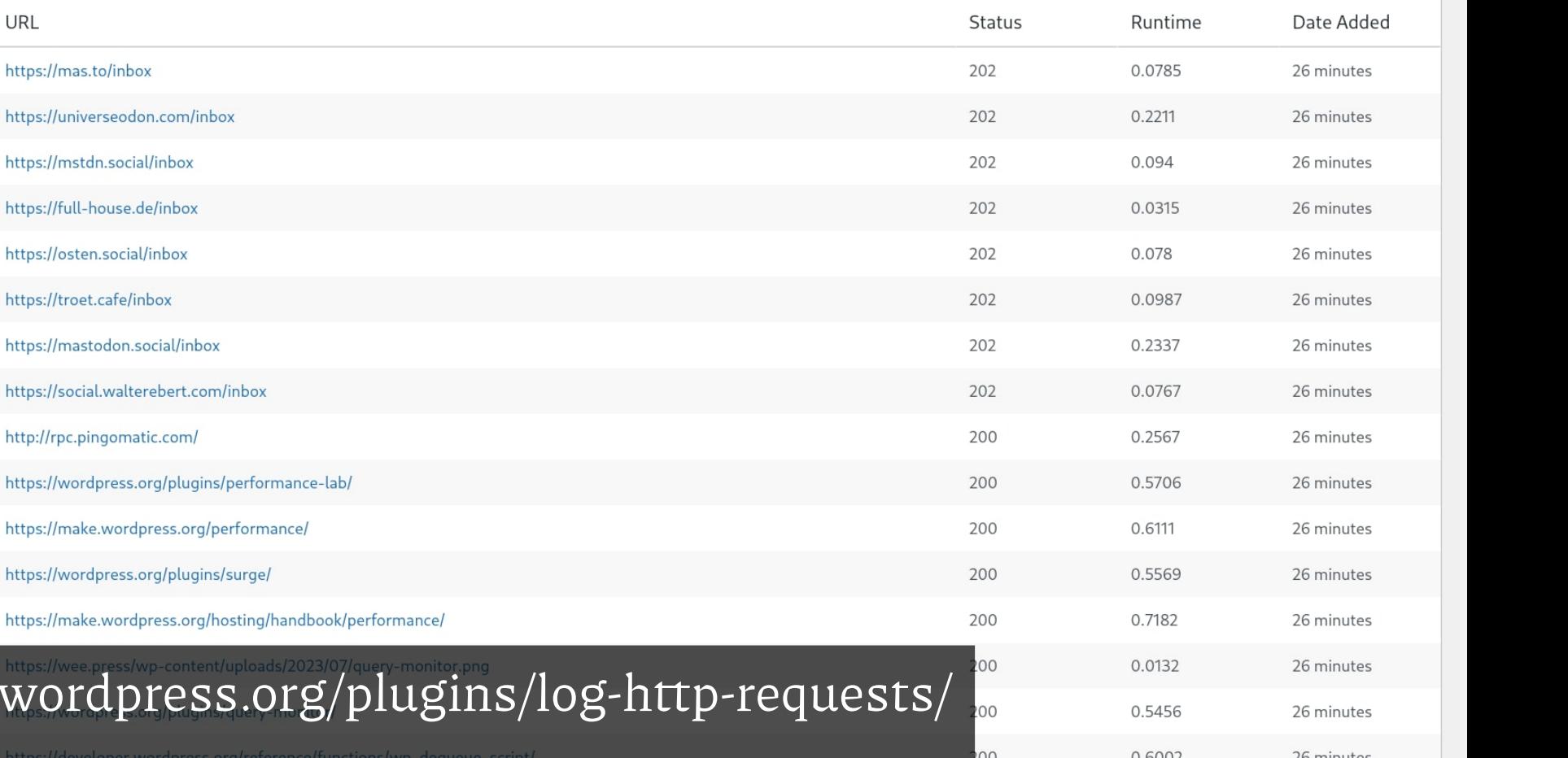

# **wordpress.test/@name**

.htaccess

RewriteEngine On RewriteBase / RewriteRule ^@([^/]+)/?\$ /author/\$1/ [R=301,L]

URL der AutorInnen-Seiten hängt von den WordPress-Einstellungen ab!

# **Empfohlene Plugins**

**Friends,** fürs Folgen von Posts von Anderen

<https://de.wordpress.org/plugins/friends/>

# **Hum**, für verkürzte Links

<https://de.wordpress.org/plugins/hum/>

# **WebFinger**, fürs Abfragen von AutorInnen-Infos

<https://de.wordpress.org/plugins/webfinger/>

# **Nodeinfo(2)**, für strukturierte Metadaten

<https://de.wordpress.org/plugins/nodeinfo/>

#### **2** Dashboard

### **is** Friends

### Startseite

- Einstellungen
- Benachrichtigungen verwalten
- Neuen Freund hinzufügen
- Freunde & Anfragen
- Plugins
- **Automatic Status**
- ActivityPub
- Beiträge **Q1** Medien **I** Seiten
- Kommentare
- Design
- $\mathbf{r}$  Plugins
- Benutzer
- Werkzeuge
- **Einstellungen**

## Einstellungen

Benachrichtigungen verwalten

Friends

**Automatic Status** 

### Willkommen beim Freunde-Plugin!

Willkommen

Mit diesem Plugin kannst du dein WordPress zum Zentrum deiner Online-Aktivitäten machen.

Indem du dein Netzwerk auf deiner eigenen Website aufbaust, kannst du unabhängig von externen sozialen Netzwerken bleiben. So funktioniert es:

- . Deine Freunde-Seite ist der Ort, an dem du die neuesten Beiträge, Nachrichten, Videos usw. von deinem Netzwerk findest.
- . Du kannst dein Netzwerk erweitern, indem du dich auf Websites anmeldest, Freundschaftsanfragen sendest oder erhaltene Freundschaftsanfragen beantwortest.
- · Viele Funktionen, die du von anderen Netzwerken kennst, werden von diesem Plugin bereitgestellt, jedoch ohne externe Abhängigkeiten. Zum Beispiel werden bei bestimmten Aktionen wie dem Abonnieren einer neuen Seite automatische Statusmeldungen erstellt, aber du entscheidest selbst, ob und wann du sie veröffentlichen möchtest.
- . Du kannst weitere Plugins installieren, die das Friends-Plugin mit weiteren Funktionen erweitern.
- ActivityPub Plugin: Sei Teil des Fediverse! Leute können deinem Blog via ActivityPub (z.B. Mastodon) folgen und du kannst dort Leute folgen.
- Enable Mastodon Apps Plugin: Genieße den Komfort von Mastodon-Apps! Mit diesem Plugin kannst du deine Lieblings-Mastodon-App wie Tusky, Ivory oder andere verwenden, um immer auf dem neuesten Stand zu bleiben und neue Status-Beiträge zu veröffentlichen.
- · Beitragssammlung-Plugin: Sammel Beiträge aus dem Web und erstelle Feeds.
- Send to E-Reader Plugin: Sende neue Artikel direkt auf deinen E-Reader per E-Mail oder lade das ePub herunter.

#### **2** Dashboard

#### **is** Friends

Startseite

Einstellungen

Benachrichtigungen verwalten

Neuen Freund hinzufügen

Freunde & Anfragen

Plugins

**Automatic Status** 

ActivityPub

Beiträge  $\mathbf{q}_1$  Medien **I** Seiten ۰ Kommentare Design

 $\mathbf{F}$  Plugins

Benutzer

Werkzeuge

**Einstellungen** 

## Neuen Freund hinzufügen

1. Enter Details

Um einem Freund zu folgen oder einen anderen Feed zu abonnieren, gib dessen URL hier ein. Du kannst entweder eine Feed-URL direkt angegeben, oder die Homepage, die üblicherweise Verweise auf verfügbare Feeds enthält. Um schneller Freunde hinzuzufügen, oder Feeds zu abonnieren, kannst du auch ein Bookmarklet verwenden.

Note: Because you have the ActivityPub plugin installed, you can also follow people over that protocol, for example Mastodon or Pixelfed.

Website

@wordcampgermany@wp-social.net

Im nächsten Schritt werden wir dir die verfügbaren Feeds anzeigen.

#### Sofort abonnieren Weiter »

Mit Sofort abonnieren überspringst du den nächsten Schritt und abonnierst die Website direkt.

2. Confirm

### **FRIENDS**

Aktualisieren

### **FILTERN**

Alle

Standard

**Bild** 

Statusmitteilung

Video

### **1 ABONNEMENT**

WordCamp Deutschland

**Add Friend** 

# Feed

13 Statusmitteilungen Mit ★ reagiert Mit ● reagiert Neuen Freund hinzufügen Einstellungen

### **WordCamp Deutschland**

vor 4 Stunden on wp-social.net I Helpers wanted for WordCamp Germany 2023! Free participation, exciting insights & a valuable contribution to the community. Be there and experience an unforgettable event!

germany.wordcamp.org/2023/call...

#WCDE23 #WCDE #WordPress

**PARTIES** 

# **CALL FOR VOLUNTEERS**

Suchen

Suchen

### **FRIENDS**

Aktualisieren

### **FILTERN**

Standard

Alle

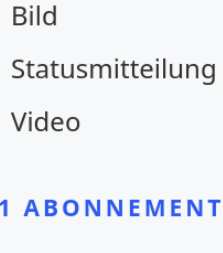

WordCamp Deutschland

**Add Friend** 

# Feed

13 Statusmitteilungen Mit  $\bigstar$  reagiert Mit *reagiert* Neuen Freund hinzufügen Einstellungen

業  $\equiv$ **WordCamp Deutschland | vor 1** Helpers wanted for WordCamp Germany 2023! Free participation, exciti... N.K Ξ **WordCamp Deutschland | vor** 1 Helfer:innen gesucht für WordCamp Deutschland 2023! Kostenlose Teiln... 满房 **SIM** Ξ **WordCamp Deutschland | vor**  $\blacktriangleright$  Become a Speaker at #WCDE23 and contribute your ideas to the WordPr... 满园 業 Ξ **WordCamp Deutschland | vor** • Werde Speaker: in beim #WCDE23 und bringe deine Ideen in die WordPr... XK Ξ **WordCamp Deutschland | vor** The ticket sale is open! Be part of WordCamp Germany 2023 and experi... XK Ξ **WordCamp Deutschland | vor** » Der Ticketverkauf ist eröffnet! Sei dabei beim WordCamp Deutschland 2... XK Ξ Tomorrow is the day! Ticket sales for WordCamp Germany 2023 begin. B... **WordCamp Deutschland | vor** NK. Ξ **WordCamp Deutschland | vor** Morgen ist es soweit! Der Ticketverkauf für das WordCamp Deutschland... 满房 N.K Ξ **WordCamp Deutschland | vor** Decome a volunteer at #WCDE2023! Work with like-minded people and ... 满房 **NK** Ξ

**WordCamp Deutschland | vor** Werde Volunteer beim #WCDE2023! Arbeite mit Gleichgesinnten zusam... 决视

M.K Ξ Save the Date! The first batch of tickets for WordCamp Germany 2023 wi... **WordCamp Deutschland | vor** 决视

N K Ξ **WordCamp Deutschland | vor** Save the Date! Der erste Schwung Tickets für das WordCamp Deutschla... 决视

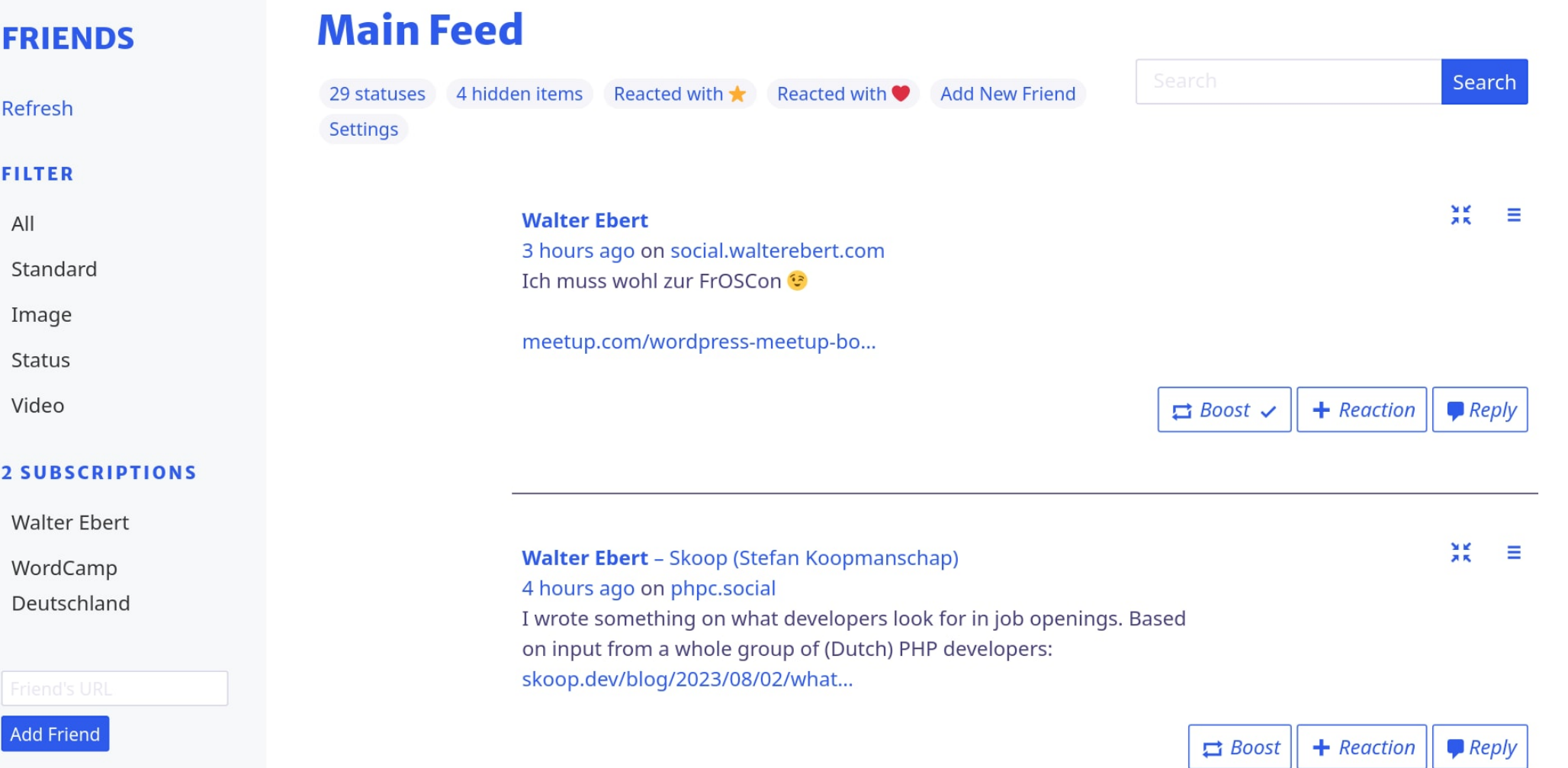

### **FRIENDS**

Refresh

### **FILTER**

All

Standard

Image

Status

Video

### **2 SUBSCRIPTIONS**

**Walter Ebert** 

WordCamp

Deutschland

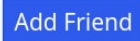

# **CALL FOR VOLUNTEERS**

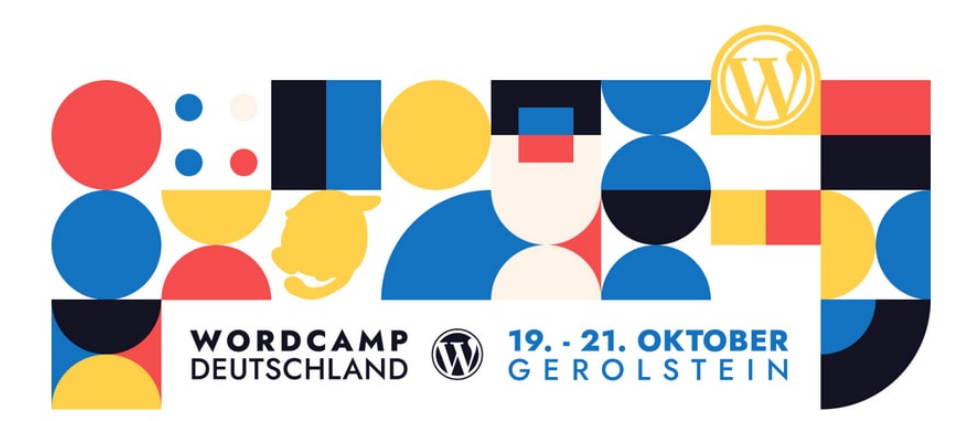

### **WordCamp Deutschland**

6 hours ago on wp-social.net

Il Helfer:innen gesucht für WordCamp Deutschland 2023! Kostenlose

 $\blacksquare$  Reply

 $+$  Reaction

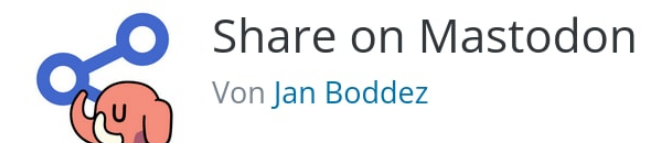

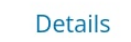

Rezensionen

Installation

Entwicklung

### **G** Support

Herunterladen

#### **Beschreibung** Version:  $0.16.2$ Zuletzt aktualisiert: vor 2 Wochen Automatically share WordPress posts on Mastodon. Aktive Installationen:  $900+$ You choose which Post Types are shared, though sharing can still be disabled on a per-post basis. Getestet bis:  $6.2.2$ Unterstützt Bild-Uploads, den neuen Block-Editor von WordPress und Sprachen: Alle 3 anzeigen enthält eine Reihe von Filter-Hooks für Entwickler. Schlagwörter: crosspost fediverse More details can be found on this plugin's GitHub page. mastodon publicize share DANKSAGUNG **Erweiterte Ansicht** Teilen-Icon von Heroicons, lizenziert unter den Bedingungen der MIT-

Lizenz. Die Illustration des Elefanten stammt aus Mastodons Press Kit.

Bewertungen Alle anzeigen >

## Mitwirkende & Entwickler https://de.wordpress.org/plugins/share-on-mastodon/

# **Mehr Infos**

[github.com/Automattic/wordpress-activitypub](https://github.com/Automattic/wordpress-activitypub) [matrix.to/#/#wordpress-fediverse:matrix.org](http://matrix.to/#/%23wordpress-fediverse:matrix.org) [@pfefferle@mastodon.social](https://mastodon.social/@pfefferle) [@darnell@one.darnell.one](https://one.darnell.one/@darnell) [@alex@kirk.at](https://alex.kirk.at/author/alex/) [@janboddez@indieweb.social](https://indieweb.social/@janboddez)

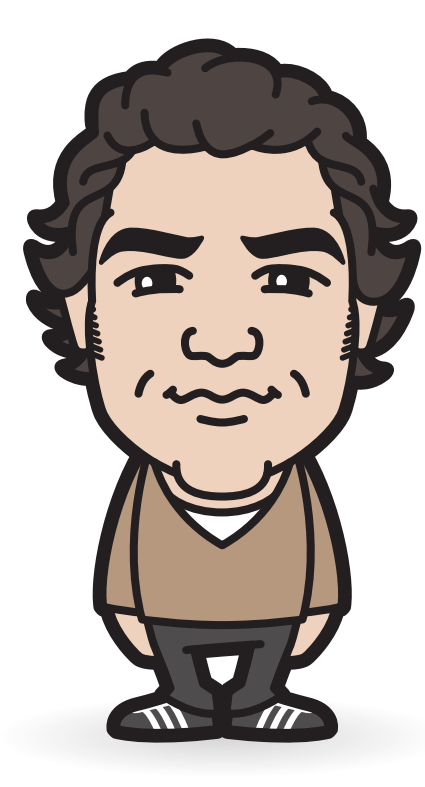

[wee.press](https://wee.press/) [walterebert.de](http://walterebert.de/)

[@walterebert@wee.press](https://wee.press/posts/author/walterebert/) [@walterebert@social.walterebert.com](https://social.walterebert.com/@walterebert)

#fediWP26